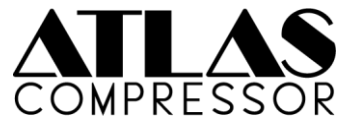

# **Schnellstartkarte**

**Stromversorgung**: Schließen Sie Ihren Atlas an die mitgelieferte Stromversorgung oder ein geregeltes Netzteil mit 9 Volt Gleichstrom, Minus am Mittelpol und einer Stromleistung von 160 mA an. **REGLER (NORMALER MODUS):**

**THRESHOLD** – Stellt den Schwellwert des Kompressors ein. Eine Absenkung des Schwellwerts erzeugt einen stärker komprimierten Sound. Der Einstellbereich ist abhängig vom gewählten Kompressortyp. **RATIO** – Regelt die Kompressionsrate. Eine höhere Einstellung führt zu stärkerer Kompression. Der Einstellbereich für Ratio ist ebenfalls abhängig vom gewählten Kompressortyp.

**BLEND** – Regelt den Wet/Dry Mix des Signals von 100% Wet (links) bis 100% Dry (rechts). Mit der Einstellung DUAL überblendet der Blend-Regler zwischen den hohen und tiefen Frequenzbändern. **OUTPUT** – Regelt den Ausgangspegel des Signals (hinter dem Blend-Regler) von -24 bis +24 dB. **REGLER (ALT-MODUS** – CONTROL-Knopf drücken zum Aktivieren/Deaktivieren):

**MAKEUP (Threshold-Regler)** – Die Aufholverstärkung wird automatisch je nach Einstellungen für Threshold, Ratio und Attack angewendet. Mit diesem Regler im ALT-Modus kann der Betrag der Aufholverstärkung manuell angepasst werden. Die 12 Uhr Position ist der Neutralwert (0 dB).

**TONE** – Beschneidung/Anhebung der Höhen. 12 Uhr ist neutral (keine Anhebung/Beschneidung). **ATK** – Regelt die Reaktionszeit des Kompressors (Attack - schnell/langsam). Der Wert variiiert mit dem gewählten Typ.

**REL** – Regelt die Abschaltzeit des Kompressors (Release - schnell/langsam). Der Wert variiiert mit dem gewählten Typ.

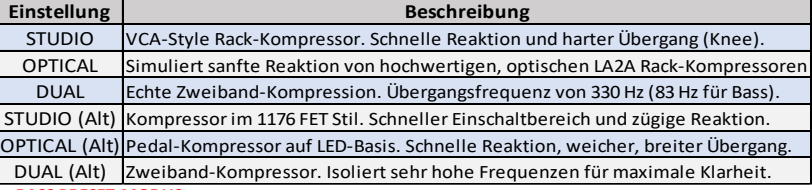

# **SCHALTER – AUSWAHL DES KOMPRESSORTYPS**

### **BASS PRESET-MODUS**

Der Atlas verfügt über einen sekundären Satz von Werks-Presets, speziell konfiguriert für Bass. Dieser Modus kann gewählt werden durch Halten von CONTROL/ALT, während Sie die das Pedal aktivieren. Die kleine grüne LED blinkt 1x, um den normalen Modus (Gitarre) anzuzeigen und 2x für den Bassmodus. Lassen Sie den CONTROL/ALT Knopf los, um den gewünschten Modus zu wählen.

### **LED-ANZEIGE FÜR GAIN-REDUZIERUNG**

Die EIN/AUS LED zeigt die GAIN-Reduzierung des Kompressors durch Umschalten von GRÜN auf ROT an. Diese Funktion kann immer aktiv sein, oder nur während Einstellungen über Ratio/Threshold. Umschalten der Option durch Betätigen des Fußschalters + CONTROL/ALT gedrückt halten.

ANLEITUNG – NEURO DESKTOP – NEURO MOBILE – SUPPORT

## **www.sourceaudio.net**

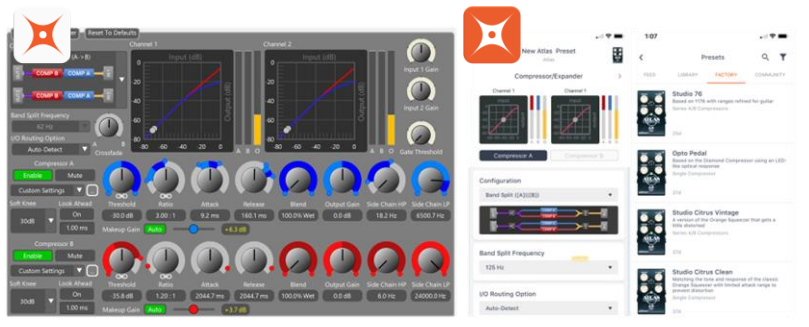

# **Neuro Desktop Editor und Neuro Mobile App**

Die Neuro Mobile App und der Neuro Desktop eröffnen eine völlig neue Welt für Ihre Source Audio One Series Pedals: Austausch von Presets, detailliertere Bearbeitung und Zugriff auf umfassende Hardware-Optionen, mit denen Sie Ihr Pedal benutzerdefiniert anpassen und flexibler nutzen können.

## **Der Neuro Desktop Editor – für professionelle Bearbeitung**

Der Atlas Kompressor verfügt im Neuro Desktop Editor über eine moderne grafische Bearbeitungsumgebung. Schließen Sie Ihren Atlas mit dem mitgelieferten USB Kabel an Ihren Windows oder Mac Computer an, um präzise, tief greifende Änderungen vorzunehmen. Verwenden Sie den Neuro Desktop Editor, um auf Hardware-Presets zuzugreifen und diese zu verwalten, Ihre Hardware-Optionen anzupassen und Presets aus der Neuro Community zu durchsuchen.

Der Neuro Desktop Editor wird außerdem für gelegentliche Firmware-Aktualisierungen verwendet und kann von folgender Website heruntergeladen werden: www.sourceaudio.net/editorsandfirmware.html

# **Neuro Mobile App – Jetzt mit direkter MIDI-USB Unterstützung**

Umfassende Bearbeitungsmöglichkeiten für Ihren Atlas Kompressor für unterwegs! Durch Nutzung von MIDI über USB verfügt der Atlas über Zweiwegkommunikation mit der Neuro Mobile App. Für den Anschluss Ihres Atlas an Ihr Mobilgerät über USB benötigen Sie das korrekte Adapterkabel.

- **iOS Geräte** Es werden alle iOS Geräte mit Lightning Connector unterstützt. Es ist ein "Lightning auf USB Camera Adapter" erforderlich. Verbinden Sie den Adapter mit dem Ihrem Atlas beiliegenden USB A/B-Mini Kabel.
- **Android Geräte**  Android Geräte verfügen möglicherweise über USB-Micro oder USB-C Anschlüsse, die MIDI über USB Kommunikation mit dem Atlas unterstützen. Sie benötigen den entsprechenden USB B/C (Stecker) auf USB A (Buchse) Adapter für die Verwendung mit dem mitgelieferten USB A/B-Mini Kabel. Beachten Sie, dass der USB B-Micro auf USB A Adapter manchmal als OTG (On-The-Go) Adapter bezeichnet wird.

Einwegkommunikation mit der Neuro Mobile App wird vom Atlas ebenfalls unterstützt. Verwenden Sie die Kopfhörerbuchse Ihres Mobilgeräts und ein TRS Audio-Kabel, um einen Verbindung zu Eingang 2 an Ihrem Atlas herzustellen.

ANLEITUNG – NEURO DESKTOP – NEURO MOBILE – SUPPORT **www.sourceaudio.net**

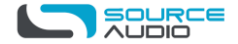